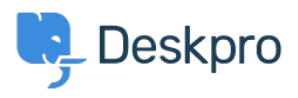

[قاعدة المعلومات](https://support.deskpro.com/ar/kb)> Using Deskpro > [Admin](https://support.deskpro.com/ar/kb/admin) > Help Center > Disable Commenting on Help < Center Content

## Disable Commenting on Help Center Content

2023-08-17 - Padfield Chris - [تعليقات \(٠\)](#page--1-0) - [Center Help](https://support.deskpro.com/ar/kb/help-center)

If you want to stop users from being able to leave comments on your Help Center Content, including Guide Pages, Knowledgebase Articles, News Posts, Community Topics, and Files, . you can disable the feature using Usergroup Permissions

Go to **Admin > CRM > Usergroups**. To disable commenting you will need to update the . Permissions for the two built-in Permission Groups

First, go to the **Everyone** Usergroup, from here select the **Permissions** tab, and **Help Center** then for the specific items you want to disable the commenting for, toggle off the **.permission for Submit comments on X and hit Save** 

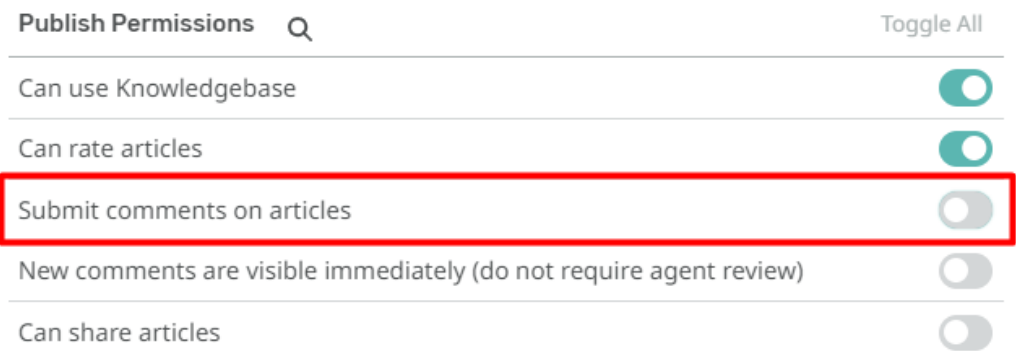

You will then need to repeat the same steps for the **Registered** Usergroup. Once you have completed this, the Help Center items you have disabled commenting on will no longer offer the option to comment for any Registered or Guest users.

## Note

These instructions will disable the ability to comment on Help Center content provided you .do not have additional Custom Usergroups that offer this feature to specific users